■■AutoCAD の操作の基本/はじめから■■ [02] 用紙領域と作図領域

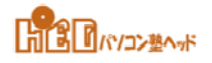

■最終印刷時の「用紙サイズ」、「縮尺」、をきめてから作図します。 いきなり描きはじめると、想定外のトラブルの原因となります。

- ■現在では、用紙サイズは、 「A0」、「A1」、「A2」、「A3」、「A4」版が図面用紙として使用されております。
- ■手書きで図面を作成するときは、縮尺した値を三角スケールで読みとり描画しました。
- ■CADの場合は、用紙サイズに縮尺の分母の値を乗じて、用紙領域としmm単位で描画します。 「実寸で描く」ともいいます。
- ■次は、作図領域です。

JIS製図総則によると、とじ代が必要な場合は、とじ代側は20mmが望ましいと記しています。 とじ代が不要な場合は、全辺とも10mmが必要となっています。 余白、マージンとも呼ばれております。(印刷されない部分です)

■ 用紙領域枠線を「オフセット」して作図領域の枠線を描きます。

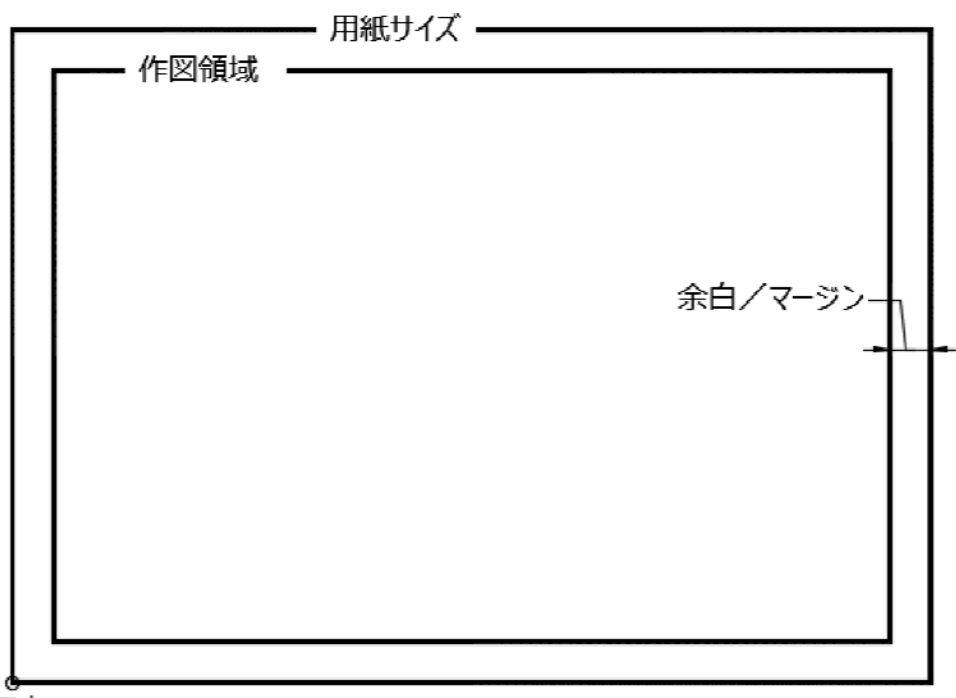

原点